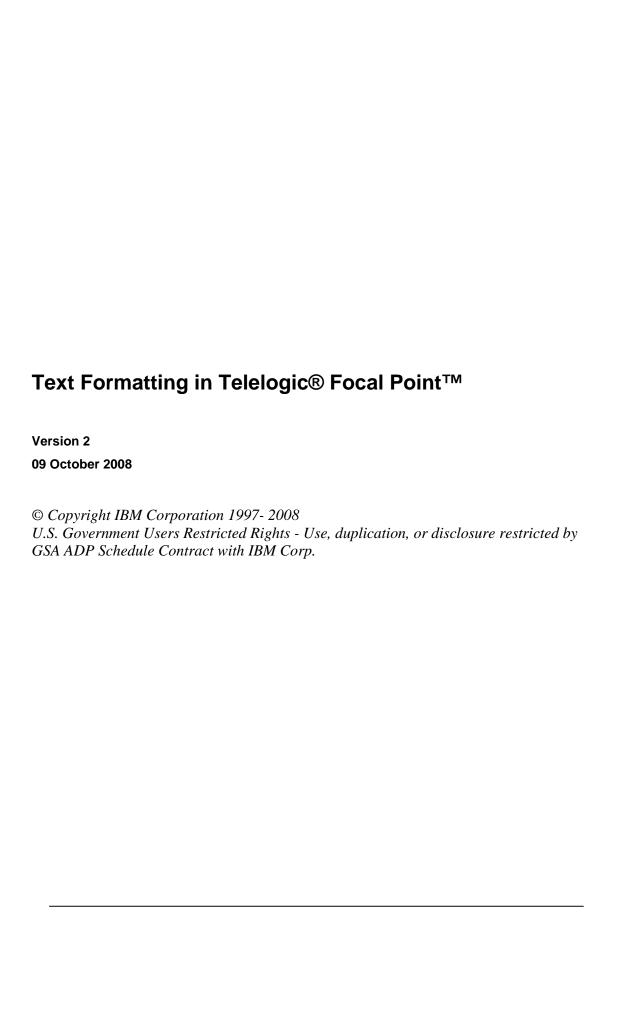

# **About Text Formatting in Telelogic Focal Point**

In Focal Point, special tags may be used in text attributes to format the text, e.g. rendering parts of the text in bold, italic or underlined. You can enter formatted text either by using these tags directly, or by using the built-in editor capabilities of text attributes. The editor can be enabled for text attributes using the Formatting option in the attribute settings.

All Focal Point text tags are surrounded by brackets: []. Most of the tags require both a start and an end tag, but a few of them does not require an end tag. See table below for more details.

The way of formatting text is important when integrating with other applications. Depending on the application used to display the text, the Focal Point text tags may be translated to another markup language, e.g. HTML, or simply removed to display text without formatting. Of course, anything in between is also possible. Integrations that want to take advantage of text formatting in Focal Point text attributes need to be able to interpret the different formatting tags supported by Focal Point.

The following table contains all valid text tags, their meaning and if an end tag is required:

| Tag        | Meaning           | End tag required |
|------------|-------------------|------------------|
| В          | Bold              | Yes              |
| Ι          | Italic            | Yes              |
| U          | Underlined        | Yes              |
| S          | Strike through    | Yes              |
| H1         | Heading level 1   | Yes              |
| H2         | Heading level 2   | Yes              |
| Н3         | Heading level 3   | Yes              |
| H4         | Heading level 4   | Yes              |
| H5         | Heading level 5   | Yes              |
| Н6         | Heading level 6   | Yes              |
| PRE        | Preformatted text | Yes              |
| ADDRESS    | Address           | Yes              |
| STRONG     | Strong            | Yes              |
| OL         | Ordered list      | Yes              |
| UL         | Unordered list    | Yes              |
| LI         | List item         | Yes              |
| BLOCKQUOTE | Block quote       | Yes              |
| URL        | Hyperlink         | Yes              |
| P          | Paragraph         | No               |
| HR         | Horizontal rule   | No               |

Tags may be intermingled, and a tag starting inside another tag may end before or after the first tag ends.

### The URL tag

The URL tag has an alternative format that differs from the other types of tags. While it can be used just like all other tags, the alternative format allows for adding a link title to be displayed instead of the link value itself. E.g. you may want to display a short title instead of a long, complicated HTTP link.

The normal URL tag looks like this:

```
[URL]http://www.telelogic.com/[/URL]
```

The alternative format looks like this:

```
[URL=Telelogic]http://www.telelogic.com/[/URL]
```

The alternative format in the example above would hint to the tool that renders the text that the link title Telelogic should be displayed instead of the link itself. If the tool that renders the text has no way of displaying a clickable link, it is recommended that the link is displayed instead of the title.

# **Examples**

Example text with a few tags:

```
The [B]quick [I]brown[/I][/B] [S]fox[/S] [U]jumps[/U] over the lazy dog.
```

The above example text could be rendered like this:

The quick brown fox jumps over the lazy dog.

#### Another example:

```
Information about the products can be found on the [URL=Telelogic]http://www.telelogic.com/[/URL] website.
```

This second example could be rendered like this:

Information about the products can be found on the <u>Telelogic</u> website.

Some clients would just remove the tags and render the text without formatting, which is also OK. However, if the text is sent back and forth

between Focal Point and another tool, both tools must handle the tags in the same way for formatting information to be retained.

# More information

# Contacting IBM Rational Software Support

Support and information for Telelogic products is currently being transitioned from the Telelogic Support site to the IBM Rational Software Support site.

During this transition phase, your product support location depends on your customer history.

## **Product support**

• If you are a heritage customer, meaning you were a Telelogic customer prior to November 1, 2008, please visit the <u>Focal Point Support Web site</u>.

Telelogic customers will be redirected automatically to the IBM Rational Software Support site after the product information has been migrated.

• If you are a new Rational customer, meaning you did not have Telelogic-licensed products prior to November 1, 2008, please visit the <a href="IBM">IBM</a> Rational Software Support site.

Before you contact Support, gather the background information that you will need to describe your problem. When describing a problem to an IBM software support specialist, be as specific as possible and include all relevant background information so that the specialist can help you solve the problem efficiently. To save time, know the answers to these questions:

- What software versions were you running when the problem occurred?
- Do you have logs, traces, or messages that are related to the problem?
- Can you reproduce the problem? If so, what steps do you take to reproduce it?
- Is there a workaround for the problem? If so, be prepared to describe the workaround.

#### Other information

For Rational software product news, events, and other information, visit the <u>IBM Rational Software Web site</u>.

### **Trademarks**

See http://www.ibm.com/legal/copytrade.html.

IBM, the IBM logo, ibm.com, Telelogic® Focal Point<sup>TM</sup> are trademarks or registered trademarks of International Business Machines Corporation in the United States, other countries, or both. These and other IBM trademarked terms are marked on their first occurrence in this information with the appropriate symbol (® or <sup>TM</sup>), indicating US registered or common law trademarks owned by IBM at the time this information was published. Such trademarks may also be registered or common law trademarks in other countries. A current list of IBM trademarks is available on the Web at

www.ibm.com/legal/copytrade.html.

Other company, product or service names may be trademarks or service marks of others.